## **Visitors - Ticket Purchasing Instructions**

**Step 1** - Go to the following link:

<https://www.totalgatesolutions.com/SportingEventTicketCalendar.aspx?schoolId=301>

Click on the game you'd like to purchase tickets for in the calendar

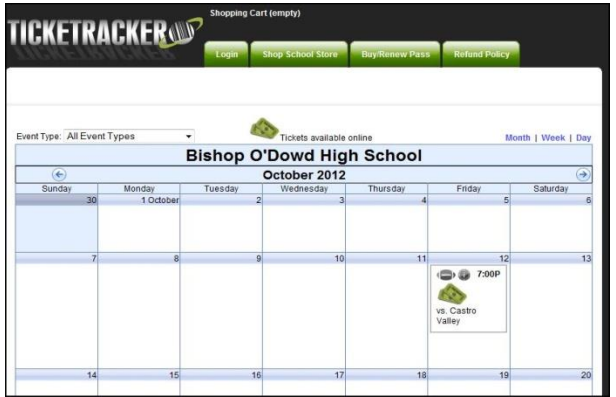

**Step 2**- Enter the quantity of ticket you'd like in the **Visitor – General Admissio**n and/or **Visitor – Student/Senior** box

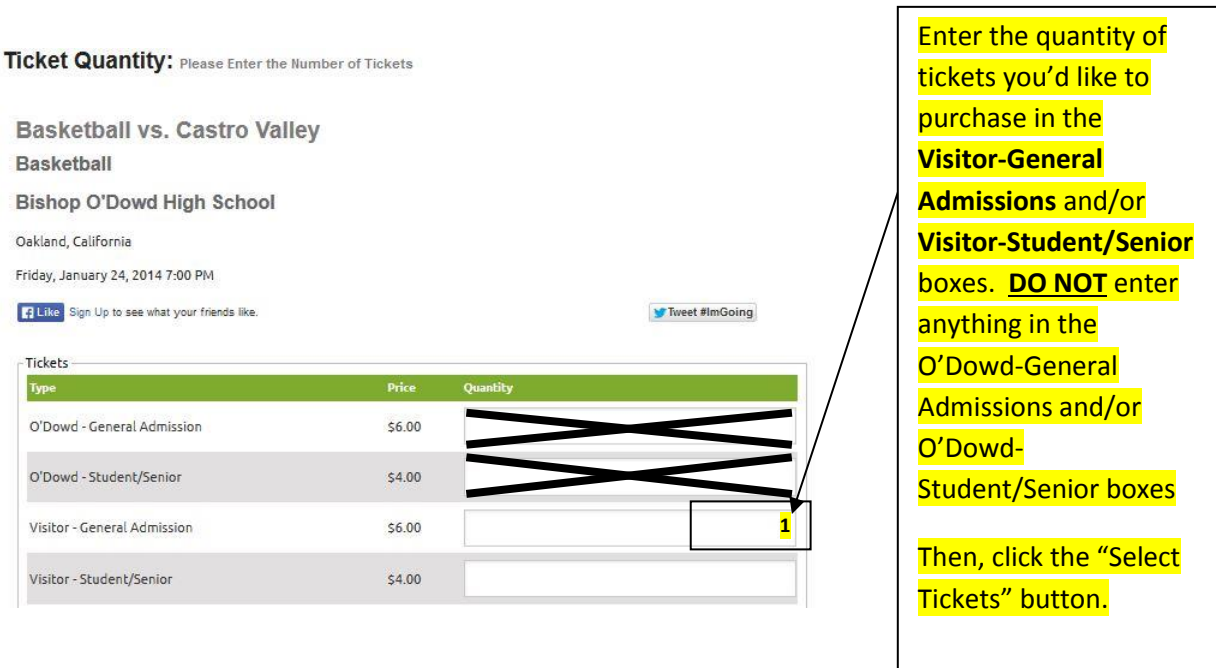

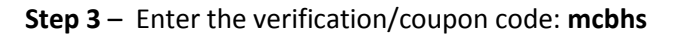

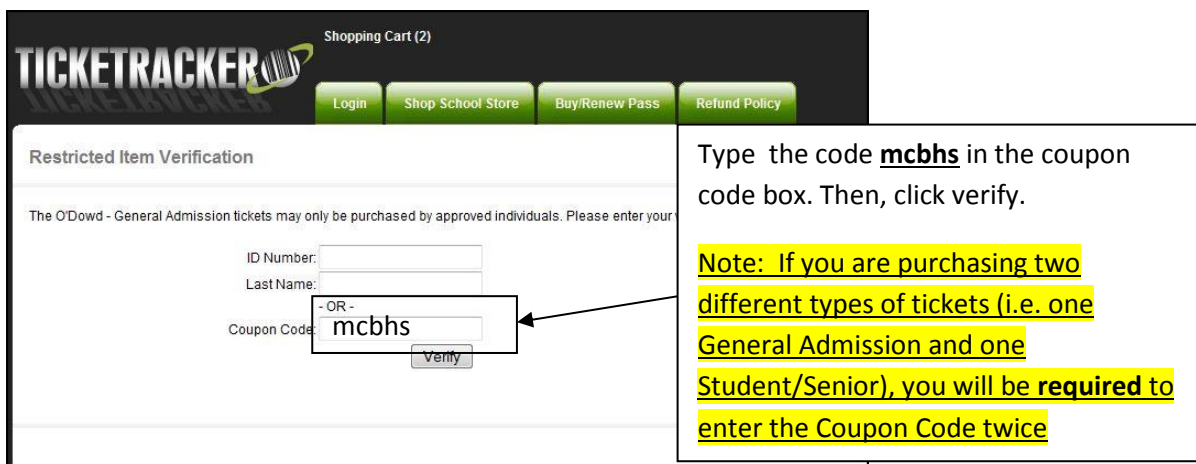

**Step 4** – Click the "Checkout" button.

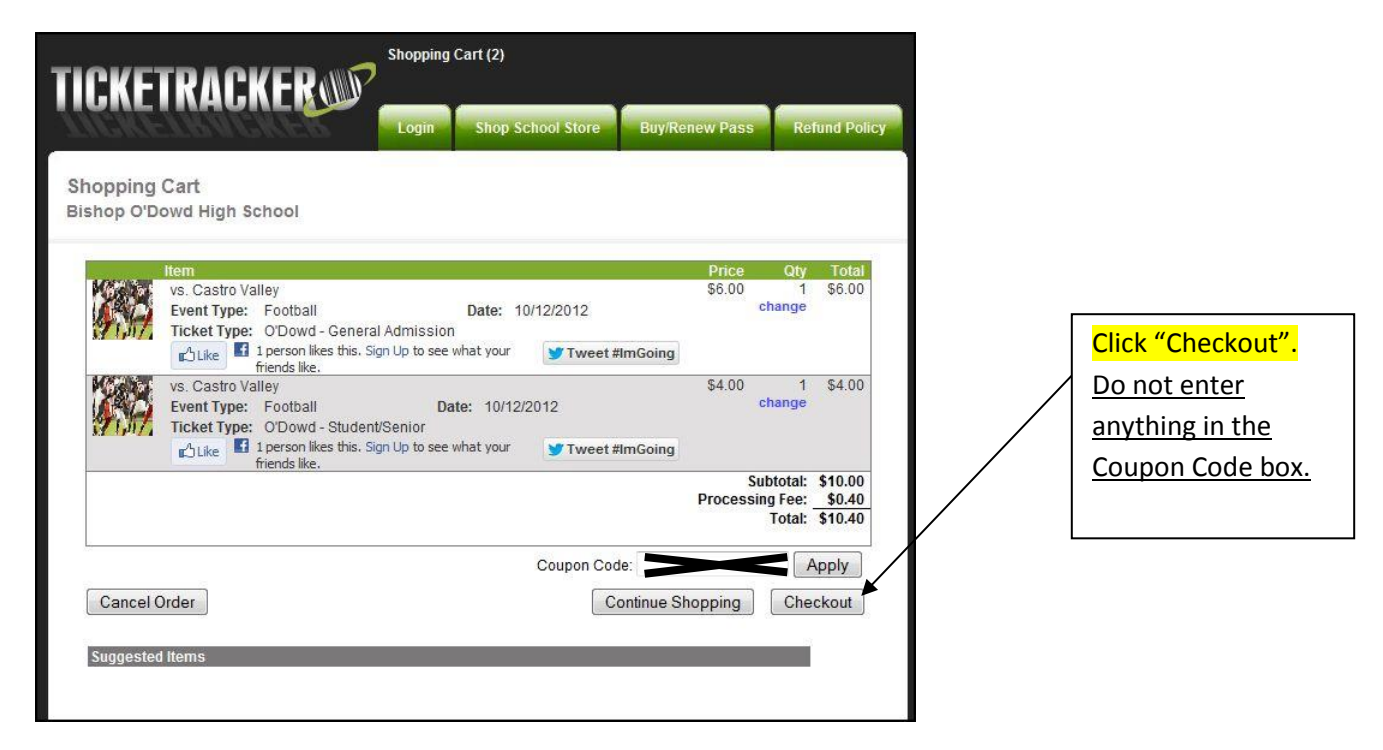